## 【紹介パートナー参加方法】

1.熊本電力のホームページよりマイページにログインします。 熊本電力ホームページ:<https://kumamoto-energy.co.jp/> 熊本電力マイページ:<https://kumamoto-energy.co.jp/mypage/login.php>

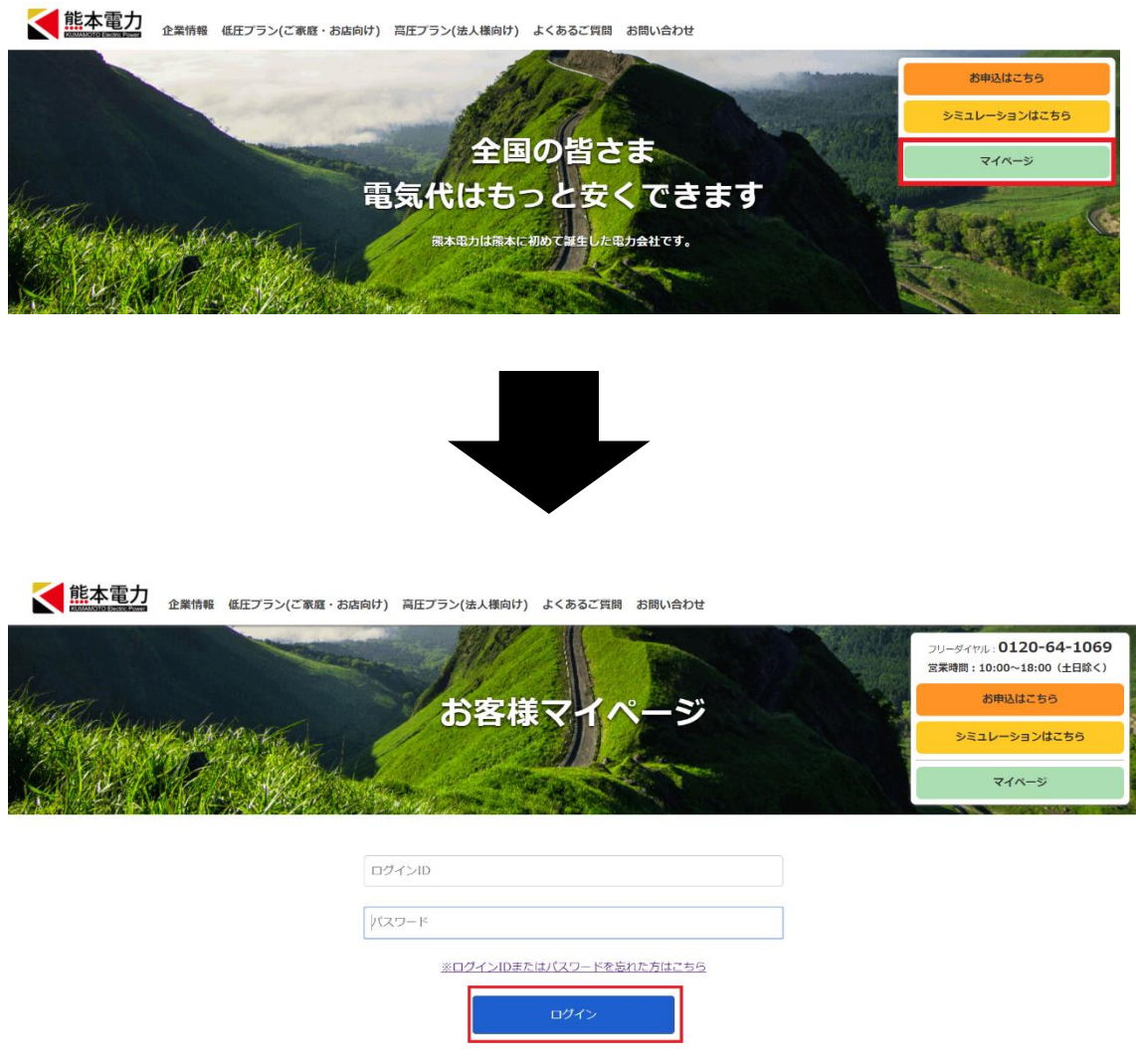

2.マイページに熊本電力パートナーズの項目の「参加する」ボタンを押していただきま す。

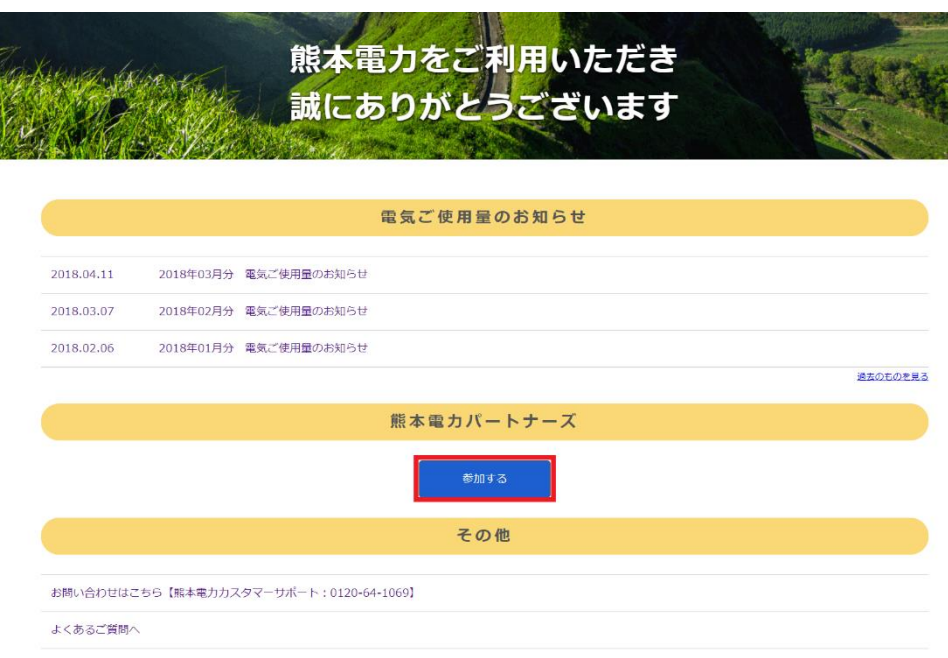

3.熊本電力パートナーズの約款をご確認いただき、同意するにチェックをして口座情報入 力画面へを押していただきます。

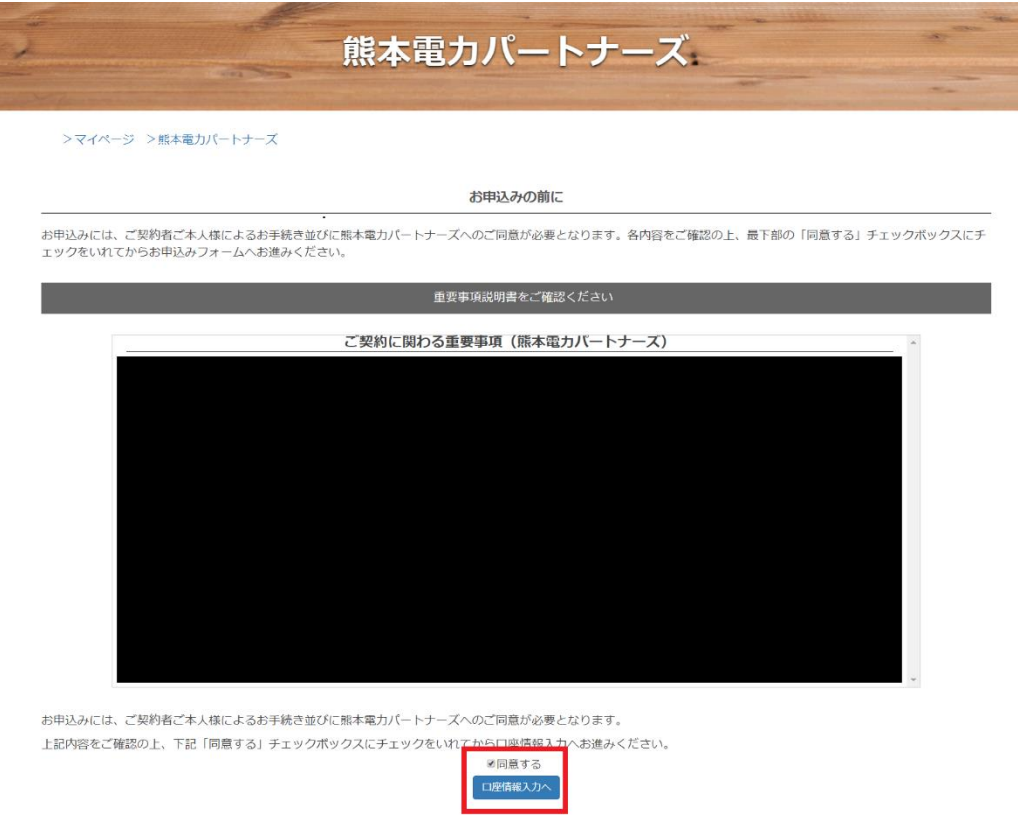

4.口座情報を入力していただき、保存するを押していただきます。

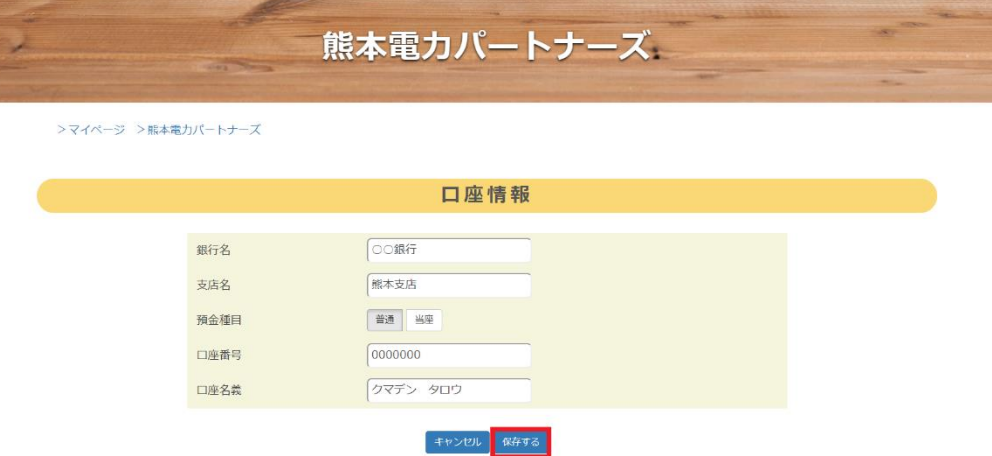

5.口座情報を入力いただくと、マイページのトップページに「紹介者 URL」と「紹介者 QR コード」が表示されます。こちらを、紹介する方にお伝えいただき紹介された方が申し 込みを完了すると、お客様の実績となります。

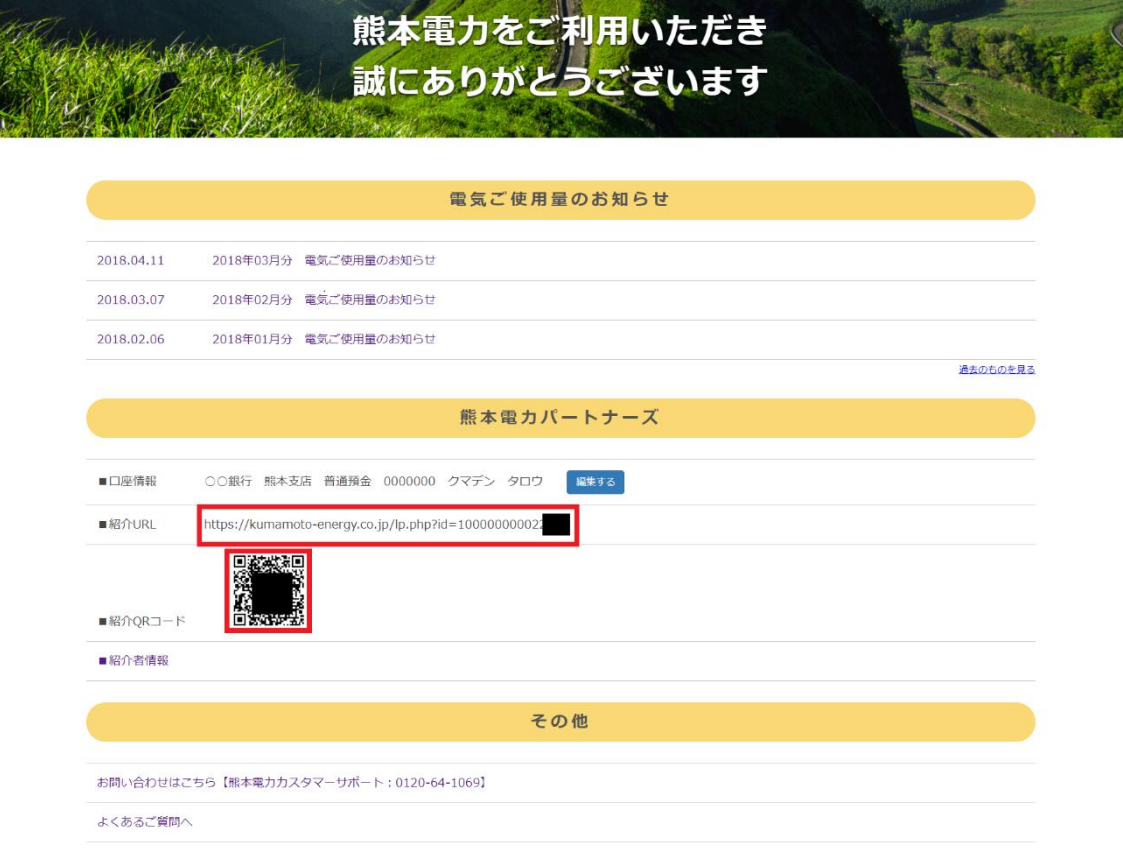

以上